# **python\_practice Documentation**

**发布** *v1.0*

**yuanjh**

**2020 年 10 月 31 日**

#### Contents:

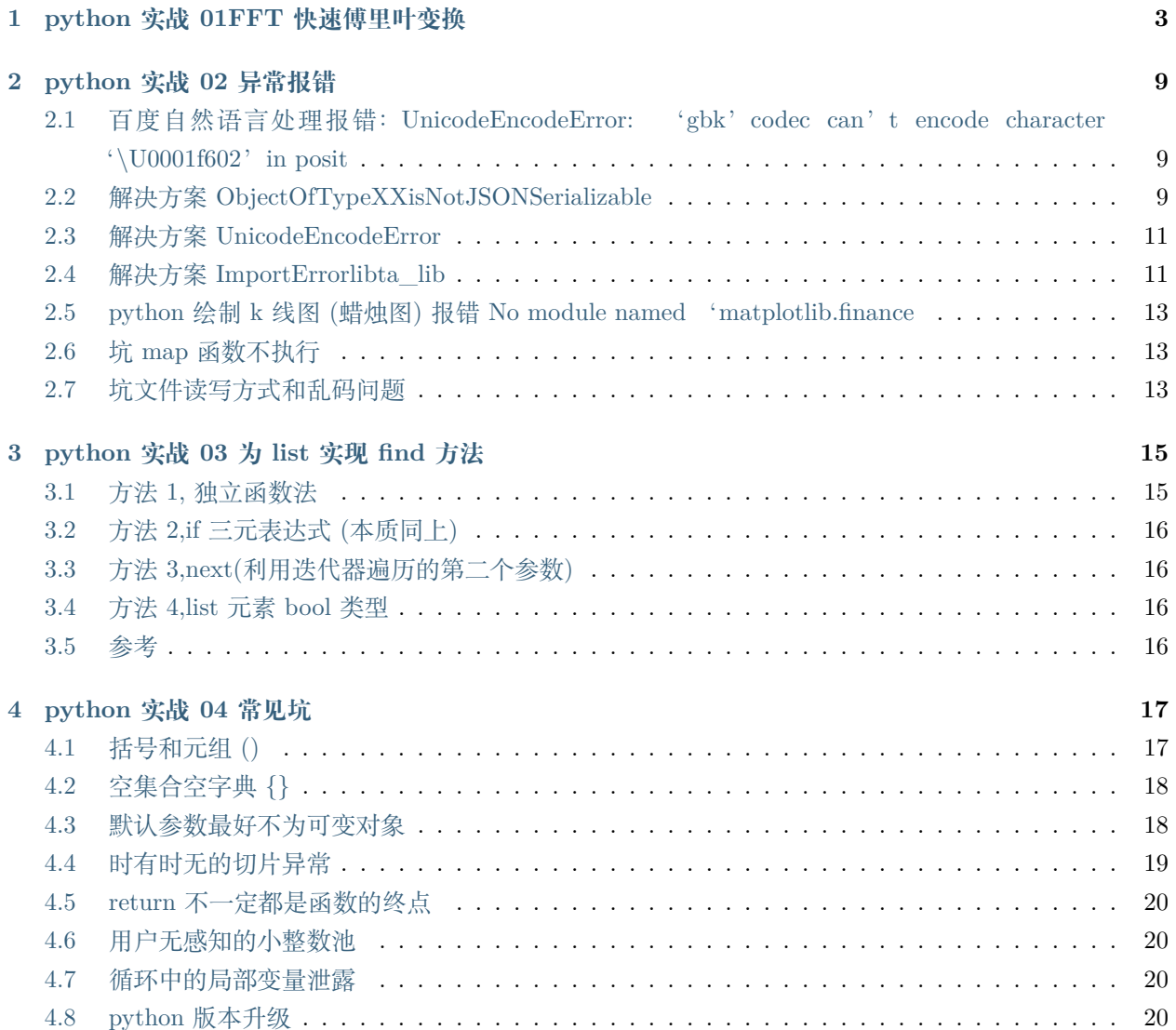

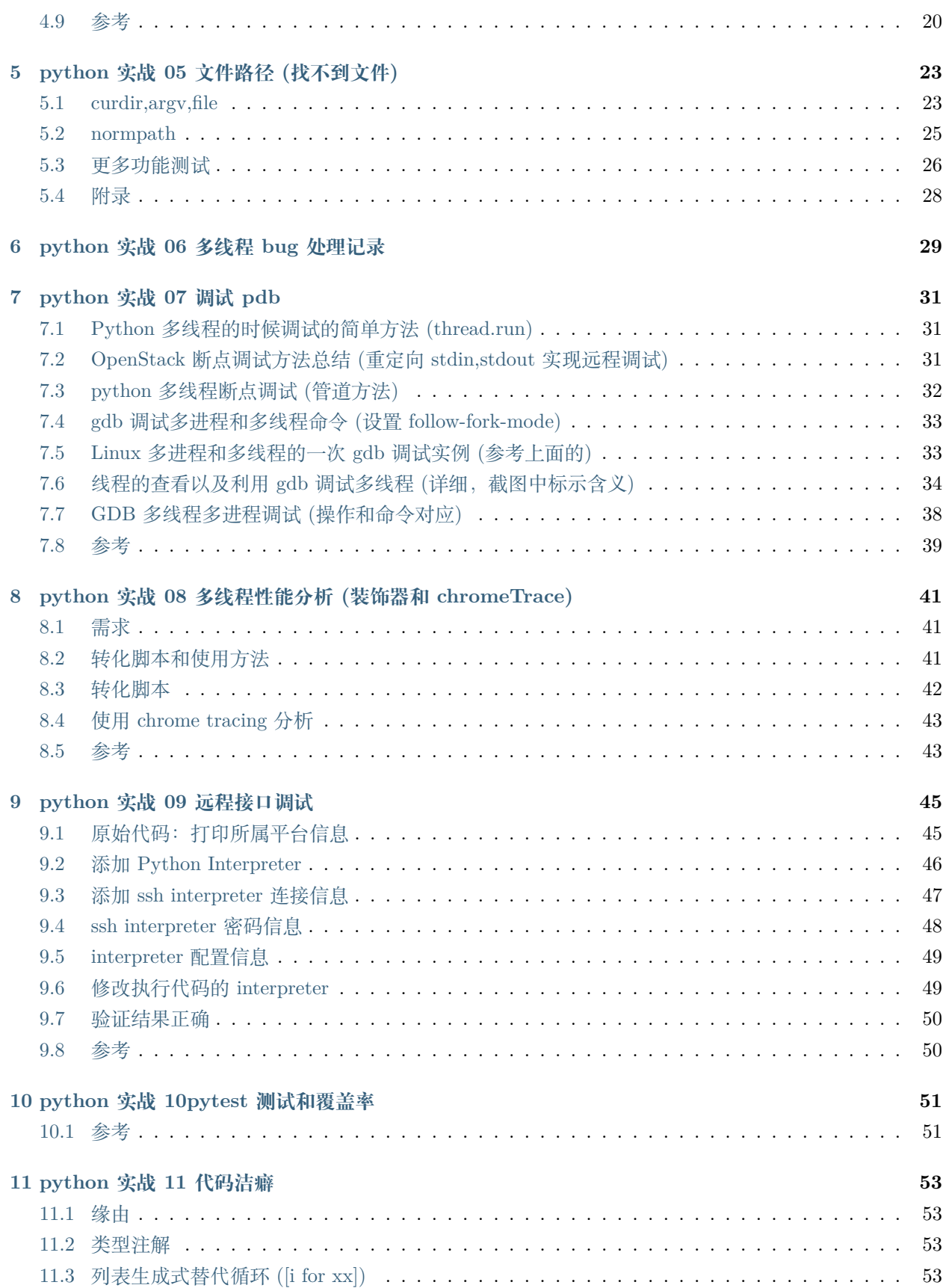

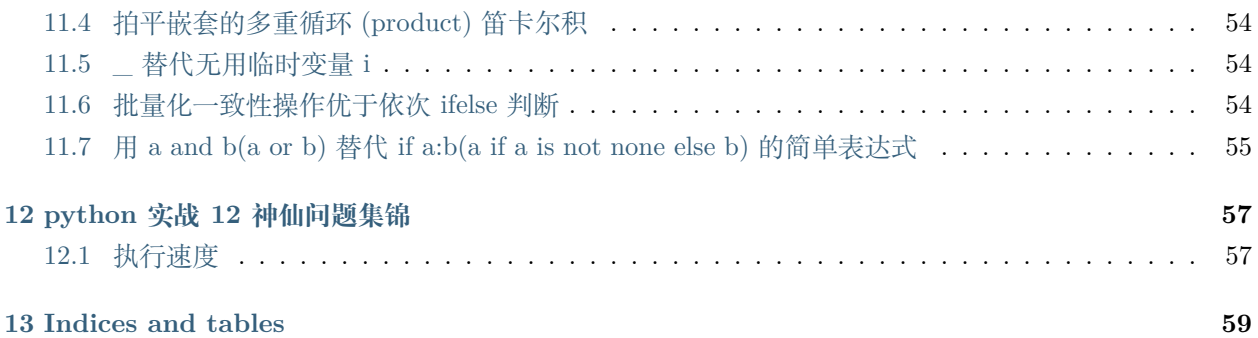

python 研发过程中需要用到工具,注意的坑等等

#### python 实战 01FFT 快速傅里叶变换

```
本科小作业,快速傅里叶变换
```
python3.2

```
# Copyright (C) 2011-2012 YuanJh
# This program is free software: you can redistribute it and/or modify
# it under the terms of the GNU General Public License as published by
# the Free Software Foundation, either version 3 of the License, or
# (at your option) any later version.
#
# This program is distributed in the hope that it will be useful,
# but WITHOUT ANY WARRANTY; without even the implied warranty of
# MERCHANTABILITY or FITNESS FOR A PARTICULAR PURPOSE. See the
# GNU General Public License for more details.
#
# You should have received a copy of the GNU General Public License
# along with this program. If not, see <http://www.gnu.org/licenses/>.
"""yuanJh's fft and ifft module.
the detail about fft you can see "http://en.wikipedia.org/wiki/Fast_Fourier_transform"
Main functions:
  fft(a)ifft(a)
```
 $^{\rm{m}}$  ""

(续上页)

```
from math import *
from cmath import *
import sys
from numpy import *
pi=3.1414926
#version infomation
version = '1.0'#################### function recursive FFT ####################
def RECURSIVE_FFT(a):
   "Use recursive method to realize FFT"
   n=len(a)
   if n==1:
       return a
   wn=complex(cos(-2*pi/n),sin(-2*pi/n)) #create the complex number wn=cos(-2pi/
,→n)+sin(-2pi/n)i
   w=1a0=[]
   a1 = []for i in range(0,n-1,2):
       a0.append(a[i]) #pick up the even number
       a1.append(a[i+1]) #pick up the odd number
   y0=RECURSIVE_FFT(a0) #translate the even part
   y1=RECURSIVE_FFT(a1) #translate the odd part
   y=[0 for i in range(n)]for k in range(0, int(n/2)): #combine the even part and the odd part
       y[k] = y0[k] + w*y1[k]y[k+int(n/2)]=y0[k]-w*y1[k]
       w*=wn
   return y
#################### end function recursive FFT ####################
#################### function recursive IFFT ####################
def RECURSIVE_IFFT(a):
    "Use recursive method to realize IFFT"
```

```
n=len(a)
    if n==1:
       return a
    wn=complex(cos(2*pi/n),sin(2*pi/n)) #create the complex number wn=cos(2pi/
,→n)+sin(2pi/n)i
    w=1a0=[]
    a1 = []for i in range(0, n-1, 2):
       a0.append(a[i]) #pick up the even number
        a1.append(a[i+1]) #pick up the odd number
    y0=RECURSIVE_IFFT(a0)
    y1=RECURSIVE_IFFT(a1)
    y=[0 for i in range(n)]for k in range(0, int(n/2)): #combine the even part and the odd part
        y[k]=y0[k]+w*y1[k]
       y[k+int(n/2)] = y0[k]-w*y1[k]w*=wn
    return y
#################### end function recursive IFFT ####################
#################### got data and verify the program ####################
a=input("please input the number (use ',' split):")
a=a.split(',')n=len(a)
#tempn=ceil(log2(n))
#tempn=tempn**2
for i in range(0,n):
    a[i]=int(a[i])#################### verify the FFT ####################
print ("the results of my program fft")
b=RECURSIVE_FFT(a)
for i in range(0,n):
    print ("%4d: %4.4f+%4.4fi"%(a[i],b[i].real,b[i].imag))
```

```
print ("the results of the numpy program fft") #Use the function in the package numpy
b=fft.fft(a)
for i in range(0,n):
   print ("%4d: %4.4f+%4.4fi"%(a[i],b[i].real,b[i].imag))
#################### verify the IFFT ####################
#test the my ifft program is right or not by compare with the ifft function in numpy\cup,→package
print ("the results of my program ifft")
lenb=len(b)
a=RECURSIVE_IFFT(b)
for i in range(0,n):
   print("%4.4f+%4.4fi: %4.4f+%4.4fi"%(b[i].real,b[i].imag,a[i].real/lenb,a[i].imag/
,→lenb))
print ("the results of the numpy program ifft")
a=fft.ifft(b)
for i in range(0,n):
   print("%4.4f+%4.4fi: %4.4f+%4.4fi"%(b[i].real,b[i].imag,a[i].real,a[i].imag))
文件名: fft.py
实现语言:PYTHON
1,系统概述
利用递归的方法实现快速傅里叶变化(FFT)和快速傅里叶逆变换(IFFT)。
2,模块层次
主要包含三部分:
   1,递归实现快速傅里叶变换(FFT)。
   2,快速傅里叶逆变换(IFFT)。
   3,数据录入以及结果正确性验证。
3,函数声明表
def RECURSIVE_FFT(a):
   功能说明:递归实现快速傅里叶变换。
   参数说明:
       a: 需要进行快速傅里叶变换的数据, 以列表 (类似 C,JAVA 中数组) 形式存储。
def RECURSIVE_IFFT(a):
   功能说明:递归实现快速傅里叶逆变换,
   参数说明:
       a: 需要进行快速傅里叶逆变换的数据, 以列表 (类似 C,JAVA 中数组) 形式存储。
```
filename:fft.py

```
language:python
1,System overview
Using recursive method to realize Fast Fourier Transform (FFT) and inverse Fast Fourier<sub>□</sub></sub>
,→Transform (IFFT).
2,Module and level
Mainly includes three parts:
    1, The recursive Fast Fourier Transform(FFT).
    2, Inverse Fast Fourier Transform(IFFT).
    3, Got data and verify the results.
3,Function declaration table
def RECURSIVE_FFT (a):
    Function introduction:recursive realize Fast Fourier Transform.
    Parameters:
        a: the data need for Fast Fourier Transform store as a list (similar to C, JAVA<sub>I</sub>
,→the array).
def RECURSIVE_IFFT (a):
    Function introduction: recursive inverse Fast Fourier Transform.
    Parameters:
        a: the data need for inverse Fast Fourier Transform store as a list.
```
python 实战 02 异常报错

## <span id="page-14-1"></span><span id="page-14-0"></span>**2.1 百度自然语言处理报错:UnicodeEncodeError: 'gbk'codec can't encode character '\U0001f602'in posit**

原因: ubuntu 机器编码 utf8, 接口尝试用 gbk 解析, 在对 str 转换格式时报错 解决: 比如 title 变量.str(title.encode( "GBK", 'ignore'))

### <span id="page-14-2"></span>**2.2 解决方案 ObjectOfTypeXXisNotJSONSerializable**

对象的部分字段不支持序列化.

01,

```
print(json.dumps(obj.__dict__, indent=4, sort_keys=True, default=str))
参考: https://stackoverflow.com/questions/57671281/python-json-dumps-unable-to-ignore-
,→non-serializable-objects#comment101791277_57671370
```
02,

```
def set_default(obj):
   if isinstance(obj, set):
       return list(obj)
```
raise TypeError

result = json.dumps(yourdata, default=set\_default)

参考:http://www.ojit.com/article/95292

03,

result=eval(repr(results)) json = simplejson.dumps({'results':result,'retrieveStyle': 'distRetrieve', 'status': 'ok *,→*'}) 参考; https://blog.csdn.net/qq\_20373723/article/details/68961099

04,

```
import json
class Object:
   def toJSON(self):
       return json.dumps(self, default=lambda o: o.__dict__,
            sort_keys=True, indent=4)
参考:https://www.codenong.com/3768895/
```
05,

```
import json
class FileItem:
   def __init__(self, fname):
       self.fname = fname
   def __repr__(self):
       return json.dumps(self.__dict__)
参考:https://www.codenong.com/3768895/
```
最终推荐方案:

json.dumps([x.\_\_dict\_\_ **for** x **in** all\_results], default=str)

#### <span id="page-16-0"></span>**2.3 解决方案 UnicodeEncodeError**

又遇到报错:

UnicodeEncodeError: 'ascii'codec can't encode character u'\uff08' in position 13: ordinal not in range(128)

这个问题遇到多次了了,但都是通过第一个方案解决了,但这次貌似不行了。最终采用了方案三,顺便整理 下网上其他方案

第一种方案(90% 情况下,大部分帖子都是这个)

一般报错到代码都是自己写到代码,代码上添加

**import sys** reload(sys) sys.setdefaultencoding('utf-8')

第二种方案,引用到包出现错误(未解决我的问题,但有人提到过这种处理方案)

在 python 的 lib\site-packages 文件夹下新建一个 sitecustomize.py

cat sitecustomize.py  $#$  添加如下内容, 设置编码为 utf8

*#encoding=utf8* **import sys** reload(sys)

sys.setdefaultencoding('utf8')

参考:https://www.cnblogs.com/kevingrace/p/5893121.html

第三种方案进入 python 终端, 执行如下命令

import sys, codecs, locale; print str(sys.stdout.encoding);

是否时 utf8(ubunut 系统)

如果不是,比如我的是这个

'ANSI\_X3.4-1968'

则修改环境变量 PYTHONIOENCODING 为 utf8

执行: export PYTHONIOENCODING=utf-8

### <span id="page-16-1"></span>**2.4 解决方案 ImportErrorlibta\_lib**

原始问题:

```
>>> import talib
Traceback (most recent call last):
 File "<stdin>", line 1, in <module>
 File "/root/anaconda3/envs/vnpy27/lib/python2.7/site-packages/talib/__init__.py", line
,→4, in <module>
    from . import common
ImportError: libta_lib.so.0: cannot open shared object file: No such file or directory
```
附录:官方的安装方法

pip install TA-Lib 参考:https://github.com/mrjbq7/ta-lib

#### **2.4.1 方案 01,export**

参考:https://github.com/mrjbq7/ta-lib/issues/6

export LD\_LIBRARY\_PATH=/usr/local/lib:\$LD\_LIBRARY\_PATH

等价做法:

```
$ LD_LIBRARY_PATH="/usr/local/lib:$LD_LIBRARY_PATH" python
```
>>> import talib

#### **2.4.2 方案 02, 源代码安装**

参考: https://stackoverflow.com/questions/45406361/importerror-libta-lib-so-0-cannot-open-shared-objectfile-no-such-file-or-dir

https://ideaorchard.wordpress.com/2015/01/16/installing-ta-lib-ubuntu/

```
I had the same issue. See below for what I did to fix it.
installing
wget http://prdownloads.sourceforge.net/ta-lib/ta-lib-0.4.0-src.tar.gz
tar -xzf ta-lib-0.4.0-src.tar.gz
cd ta-lib/
./configure --prefix=/usr
make
Sudo make install
```

```
pip install numpy
If you don't have it installed
pip install TA-Lib
if you do have it installed
```
#### pip install --upgrade --force-reinstall TA-Lib

#### **2.4.3 方案 3,conda 安装(这个一般比较好使)**

```
sudo chmod -R 777 anaconda3
conda install -chttps://conda.anaconda.org/quantopian ta-lib
```
#### **2.4.4 方案 4,conda 安装 talib,冲突的 numpy 自动卸载**

之后 pip 卸载 numpy, 再 pip 自动安装 numpy, 安装时指定版本 ==1.12.0

## <span id="page-18-0"></span>**2.5 python 绘 制 k 线 图 (蜡 烛 图) 报 错 No module named 'matplotlib.finance**

使用 python 绘制蜡烛图报错:No module named 'matplotlib.finance 部分版本移除了 finance 模块,需要独立安装 安装命令: pip install git+https://github.com/matplotlib/mpl\_finance.git 其他参考: https://blog.csdn.net/u014281392/article/details/73611624 https://www.jb51.net/article/140799.htm

#### <span id="page-18-1"></span>**2.6 坑 map 函数不执行**

常用 series.map() 函数, 回头使用 map(lamba x:func(x),listxx), 容易忘记 map 是生成式, 如果不调用 next 不会触发实际运行, 所以需要联用 list(map(xx,yy)) 才有意义。

#### <span id="page-18-2"></span>**2.7 坑文件读写方式和乱码问题**

java 中文件读写打开为"rw", 但 python 中"rw"并非有效配置, 会报错

ValueError: must have exactly one of create/read/write/append mode

使用'r+'代替'rw'读写模式.

其次读写同一文件时,如果写入从文件开头覆盖式写入则需要按照如下方式

```
content = ''.join(f.readlines())content.replace(' ','')
f.seek(0)
f.truncate()
f.seek(0)
f.write(content)
```
python 实战 03 为 list 实现 find 方法

<span id="page-20-0"></span>string 类型的话可用 find 方法去查找字符串位置:

a\_list.find('a')

如果找到则返回第一个匹配的位置,如果没找到则返回-1,而如果通过 index 方法去查找的话, 没找到的话 会报错。

如果我们希望在 list 中也使用 find 呢?

### <span id="page-20-1"></span>**3.1 方法 1, 独立函数法**

```
def list_find(item_list, find_item):
    if find_item in item_list:
       return item_list.index(find_item)
    return -1
item_list=[1,2,3]print(list_find(item_list,1),list_find(item_list,4))
```
缺点:代码太多,麻烦

### <span id="page-21-0"></span>**3.2 方法 2,if 三元表达式 (本质同上)**

item\_list.index(find\_item) **if** find\_item **in** item\_list **else** -1

优点:简单,明了

缺点:item\_list 在上面出现两次, 想想一下, 如果 item\_list 是一个比较长表达式的结果 (或者函数结果), 则 会导致代码过长,且会执行 2 次

### <span id="page-21-1"></span>**3.3 方法 3,next(利用迭代器遍历的第二个参数)**

next((item **for** item **in** item\_list **if** item==find\_item ),-1)

缺点:如果对迭代器不熟悉,不大好理解

优点:扩展性好,if 后面的条件可以不只是相等,可支持更为复杂的逻辑判断

### <span id="page-21-2"></span>**3.4 方法 4,list 元素 bool 类型**

''.join(map(str, map(int, item\_list))).find(str(int(**True**)))

简单容易理解

### <span id="page-21-3"></span>**3.5 参考**

python 中 list 的五种查找方法: https://blog.csdn.net/qq\_31747765/article/details/80944227

python list 查找与过滤方法整合(查找第一个匹配项:next,重复时想要所有的索引:enumerate) : https://blog.csdn.net/qq997843911/article/details/93855706

python 实战 04 常见坑

<span id="page-22-0"></span>何谓坑: 凡是和**大多数人的直观理解不一致**的, 都可称之为"坑"

一部分在其他博文中提到过,不再重复

比如:

默认参数最好不为可变对象 时有时无的切片异常 不执行的 del return 不一定都是函数的终点

博文:python 进阶 17 炫技巧, 中提过, 所以不再重复 博文:python 阅读 wtfbook 疑问和验证,也记录了一些坑,也不再重复 本文作为对以上的补充

### <span id="page-22-1"></span>**4.1 括号和元组 ()**

单个元素要被识别为元组,必须在括号后面加个逗号, 详见如下代码:

```
In [65]: a = (10)
In [66]: type(a)
Out[66]: int
```

```
In [67]: b = (10, )In [68]: type(b)
Out[68]: tuple
```
#### <span id="page-23-0"></span>**4.2 空集合空字典 {}**

创建集合与字典,它们都用一对 {},但是默认返回字典,而不是集合。要想创建空集合,可使用内置函数 set()

```
In [69]: d = \{\}In [70]: type(d)
Out[70]: dict
In [71]: s = set()In [72]: type(s)
Out[72]: set
```
#### <span id="page-23-1"></span>**4.3 默认参数最好不为可变对象**

函数的参数分三种 - 可变参数 - 默认参数 - 关键字参数 当你在传递默认参数时,有新手很容易踩雷的一个坑。 先来看一个示例

```
def func(item, item_list=[]):
   item_list.append(item)
    print(item_list)
func('iphone')
func('xiaomi', item_list=['oppo','vivo'])
func('huawei')
```
在这里,你可以暂停一下,思考一下会输出什么? 思考过后,你的答案是否和下面的一致呢

```
['iphone']
['oppo', 'vivo', 'xiaomi']
['iphone', 'huawei']
```
如果是,那你可以跳过这部分内容,如果不是,请接着往下看,这里来分析一下。

Python 中的 def 语句在每次执行的时候都初始化一个函数对象,这个函数对象就是我们要调用的函数,可 以把它当成一个一般的对象,只不过这个对象拥有一个可执行的方法和部分属性。

对于参数中提供了初始值的参数,由于 Python 中的函数参数传递的是对象,也可以认为是传地址,在第一 次初始化 def 的时候, 会先生成这个可变对象的内存地址, 然后将这个默认参数 item\_list 会与这个内存地 址绑定。在后面的函数调用中,如果调用方指定了新的默认值,就会将原来的默认值覆盖。如果调用方没有 指定新的默认值,那就会使用原来的默认值。

第一次调用时,会执行初始化,生成[]的内存地址是: 2830870084744 第二次调用时,指定了新的默认对象(2830874211912),将原来的覆盖,就像"压栈"一样,在函数结束后,会将这个"栈"弹出。 第三次调用时,item list的默认参数还是指向2830870084744(因为上一次调用已经将新对象的引用弹出了)

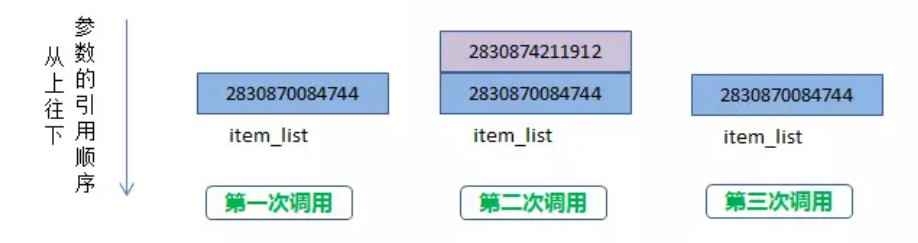

stackoverflow 上有一个更适当的例子来说明默认参数是在定义的时候求值,而不是调用的时候。

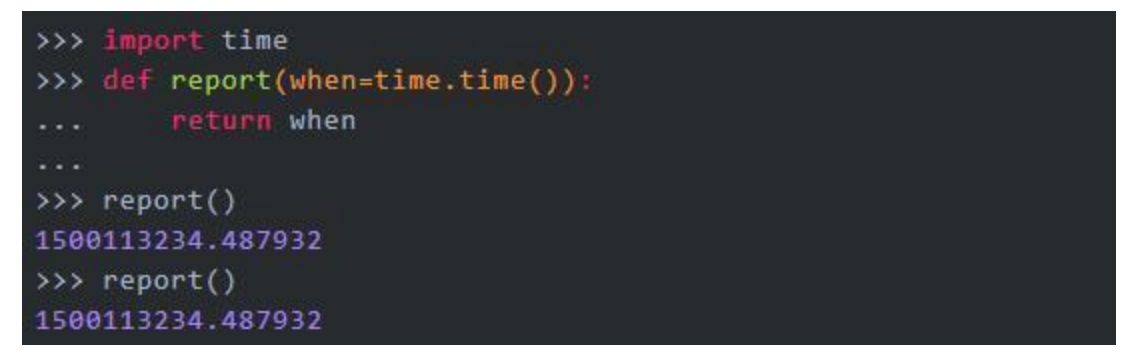

#### <span id="page-24-0"></span>**4.4 时有时无的切片异常**

alist 只有 5 个元素,当你取第 6 个元素时,会抛出索引异常。这与我们的认知一致。

```
>>> alist = [0, 1, 2, 3, 4]
>>> alist[5]
Traceback (most recent call last):
```
File "<stdin>", line 1, in <module> IndexError: list index out of range

但是当你使用 alist[5:] 取一个区间时,即使 alist 并没有第 6 个元素,也不抛出异常,而是会返回一个新的 列表。

```
>>> alist = [0, 1, 2, 3, 4]
>>> alist[5:]
[]
>>> alist[100:]
[
```
#### <span id="page-25-0"></span>**4.5 return 不一定都是函数的终点**

那结论就出来了,如果 finally 里有显式的 return, 那么这个 return 会直接覆盖 try 里的 return, 而如果 finally 里没有显式的 return, 那么 try 里的 return 仍然有效。

#### <span id="page-25-1"></span>**4.6 用户无感知的小整数池**

Python 定义了一个小整数池 [-5, 256] 这些整数对象是提前建立好的,不会被垃圾回收。

#### <span id="page-25-2"></span>**4.7 循环中的局部变量泄露**

#### <span id="page-25-3"></span>**4.8 python 版本升级**

python3.x 并不向后兼容, 所以如果从 2.x 升级到 3.x 的时候得小心了, 下面列举两点:

在 python2.7 中,range 的返回值是一个**列表**;而在 python3.x 中,返回的是一个 r**ange 对象**。

map()、filter()、dict.items() 在 python2.7 返回列表,而在 3.x 中返回迭代器。当然**迭代器大多数都是比较 好的选择**,更加 pythonic,但是也有缺点,就是**只能遍历一次**。在 instagram 的分享中,也提到因为这个导 致的一个坑爹的 bug。

#### <span id="page-25-4"></span>**4.9 参考**

Python 黑魔法指南 50 例:python.iswbm.com/en/latest/c01/c01\_10.html Python 有什么不为人知的坑?: https://www.zhihu.com/question/29823322?sort=created 这十多个 Python 中的坑,简直太恶心了,摔的我眼冒金星:https://www.pythonf.cn/read/42134

python 实战 05 文件路径 (找不到文件)

<span id="page-28-0"></span>开发时遇到问题,文件路径不正确,找不到文件等等,都是这一类问题.

## <span id="page-28-1"></span>**5.1 curdir,argv,file**

举例:

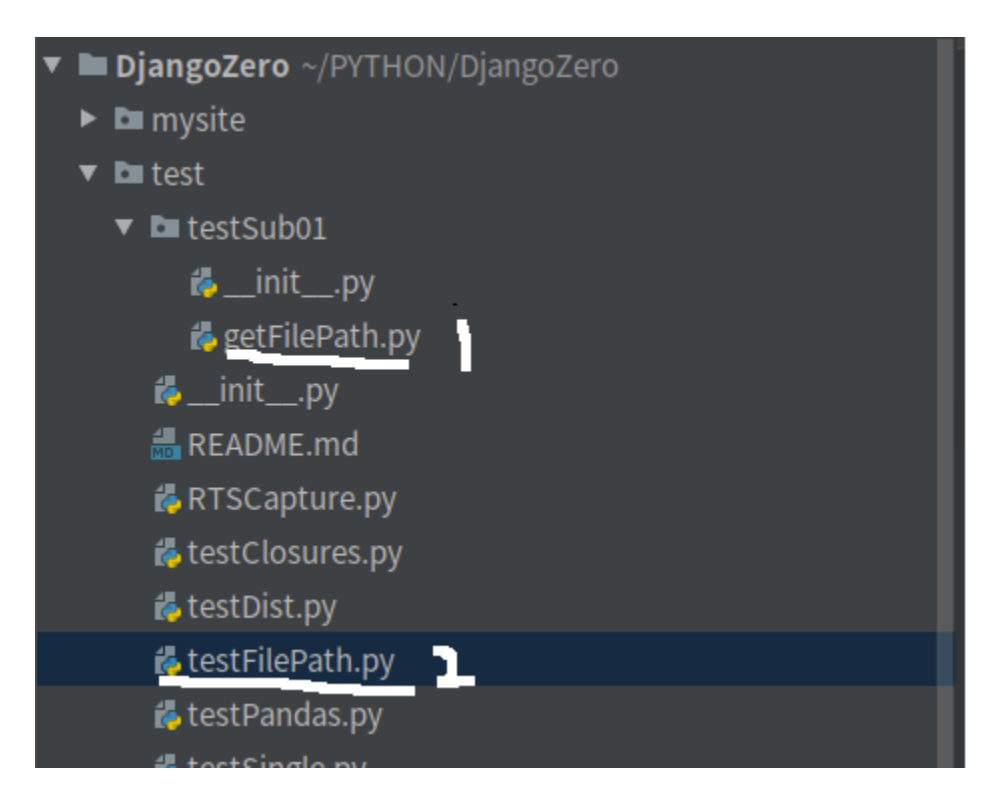

文件 1 代码:

```
def get_cur_path1():
   import os
    print(os.path.abspath(os.curdir))
def get_cur_path2():
   import sys
    print(sys.argv[0])
def get_cur_path3():
    import os
    print(os.path.abspath(__file__))
```
文件 2 代码:

```
from test.testSub01.getFilePath import get_cur_path3, get_cur_path2, get_cur_path1
get_cur_path1()
get_cur_path2()
get_cur_path3()
```
文件 2 执行输出结果和解析:

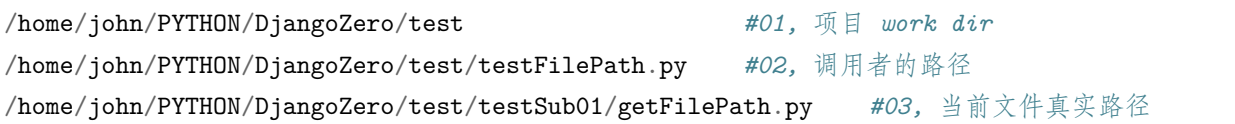

如果在代码 01, 里面写了 open('../a/','r') 类似的代码,那么其实是使用了 **workdir 为基准的路径**,

本例就是:/home/john/PYTHON/DjangoZero/test/../a=>/home/john/PYTHON/DjangoZero/a/

如果大家都是同一个项目,一般没问题,有偶尔会有别人开发的模块,自己去调用,发现别人可以正常跑的 代码,自己确提示找不到文件

```
大概率就是 workdir 配置的不一致导致,(默认 work direction, 大部分是执行的 py 文件的父文件夹, 比如
aa/bb/c.py 就是 aa/bb/)
```
如何解决此类问题呢?最好的做法是使用上面"03, 当前文件真实路径为基准"的方法(以 03 返回的路径为 基准,../到需访问文件相应的文件夹),这样的话,不论从哪里调用,只要 **py 和要访问的目标文件相对位置 不变**就行了,而觉大多数情况下,二者是位于同一个文件夹中的。

举例: 如果在 getFilePath.py 中访问, 上层文件夹同级别的 README.md, 则使用

```
with open(os.path.join(os.path.dirname(__file__),'../README.md')) as f:
   print(f.read())
```
这样的话,不论从哪个路调用 getFilePath.py 里面的方法,都会找到文件的正确路径。

#### <span id="page-30-0"></span>**5.2 normpath**

另外在做路径连接时,优先使用 os.path.normpath, 而非 os.path.join, 虽然 join 比较常见, 但是坑比较多

```
print('normpath')
print(os.path.normpath("%s/%s" % ("dirName1", "dirName2")))
print(os.path.normpath("%s/%s" % ("/dirName1", "dirName2")))
print(os.path.normpath("%s/%s" % ("/dirName1/", "dirName2")))
print(os.path.normpath("%s/%s" % ("/dirName1/", "/dirName2")))
print(os.path.normpath("%s/%s" % ("/dirName1/", "/dirName2/")))
print(os.path.normpath("%s/%s" % ("/dirName1/", "/dirName2/1.txt")))
print('join')
print(os.path.join("dirName1", "dirName2"))
print(os.path.join("/dirName1/", "/dirName2"))
print(os.path.join("/dirName1/", "/dirName2/"))
print(os.path.join("dirName1", "dirName2/1.txt"))
```
运行结果:

normpath*#* 结果均符合直观理解 dirName1/dirName2 /dirName1/dirName2 /dirName1/dirName2 /dirName1/dirName2 /dirName1/dirName2 /dirName1/dirName2/1.txt join*#* 个别结果不符合直观理解 dirName1/dirName2*#* 符合直观 /dirName2*#* 不符合直观 /dirName2/*#* 不符合直观 dirName1/dirName2/1.txt*#* 符合直观

#### <span id="page-31-0"></span>**5.3 更多功能测试**

```
(base) john@john-P95-HP:~/PYTHON/DjangoZero$ python test/testFilePath.py
argv:test/testFilePath.py
file:test/testFilePath.py
abs file:/home/john/PYTHON/DjangoZero/test/testFilePath.py
dir file:test
dir abs file :/home/john/PYTHON/DjangoZero/test
curdir:.
abs file:/home/john/PYTHON/DjangoZero
dir file:
dir abs file :/home/john/PYTHON
getpwd:/home/john/PYTHON/DjangoZero
abs file:/home/john/PYTHON/DjangoZero
dir file:
dir abs file :/home/john/PYTHON
cur:.
abs cur:/home/john/PYTHON/DjangoZero
argv:['test/testFilePath.py']
file:/home/john/PYTHON/DjangoZero/test/testSub01/getFilePath.py
abs file:/home/john/PYTHON/DjangoZero/test/testSub01/getFilePath.py
```
(base) john@john-P95-HP:~/PYTHON/DjangoZero\$ cd test/

```
(base) john@john-P95-HP:~/PYTHON/DjangoZero/test$ python testFilePath.py
argv:testFilePath.py
file:testFilePath.py
abs file:/home/john/PYTHON/DjangoZero/test/testFilePath.py
dir file:
dir abs file :/home/john/PYTHON/DjangoZero/test
curdir:.
abs file:/home/john/PYTHON/DjangoZero/test
dir file:
dir abs file :/home/john/PYTHON/DjangoZero
getpwd:/home/john/PYTHON/DjangoZero/test
abs file:/home/john/PYTHON/DjangoZero/test
dir file:
dir abs file :/home/john/PYTHON/DjangoZero
cur:.
abs cur:/home/john/PYTHON/DjangoZero/test
argv:['testFilePath.py']
file:/home/john/PYTHON/DjangoZero/test/testSub01/getFilePath.py
abs file:/home/john/PYTHON/DjangoZero/test/testSub01/getFilePath.py
```

```
(base) john@john-P95-HP:~/PYTHON/DjangoZero/test$ /home/john/anaconda3/envs/django_zero/
,→bin/python testFilePath.py
argv:testFilePath.py
file:testFilePath.py
abs file:/home/john/PYTHON/DjangoZero/test/testFilePath.py
dir file:
dir abs file :/home/john/PYTHON/DjangoZero/test
curdir:.
abs file:/home/john/PYTHON/DjangoZero/test
dir file:
dir abs file :/home/john/PYTHON/DjangoZero
getpwd:/home/john/PYTHON/DjangoZero/test
abs file:/home/john/PYTHON/DjangoZero/test
dir file:
dir abs file :/home/john/PYTHON/DjangoZero
```

```
cur:.
abs cur:/home/john/PYTHON/DjangoZero/test
argv:['testFilePath.py']
file:/home/john/PYTHON/DjangoZero/test/testSub01/getFilePath.py
abs file:/home/john/PYTHON/DjangoZero/test/testSub01/getFilePath.py
```
父文件路径

argv=**FILE**

abs(),dir() 函数,

cur() 简写.

getpwd $(),$ cur $()$  表现一致

子文件路径

argv!=**file**

**agrv: 启动脚本的 argv(父程序)**

**File:子程序完整路径**

**abs(cur): 父程序启动位置路径**

getcwd 和 abs(cur) 依然一致

使用 **file** 获取当前路径:**file** 表示显示文件当前的位置:

如果当前文件包含在 sys.path 里面,那么 **file** 返回一个相对路径

如果当前文件不包含在 sys.path 里面,那么 **file** 返回一个绝对路径

os.getcwd() 与 os.curdir 的使用 os.getcwd() 与 os.curdir 都是用于获取当前执行 python 文件的文件夹,不 过当直接使用 os.curdir 时会返回'.'(这个表示当前路径),记住返回的是当前执行 python 文件的文件夹, 而不是 python 文件所在的文件夹。PS:**os.getcwd() 与 os.path.abspath(os.curdir) 返回的结果是一样 的**.

#### <span id="page-33-0"></span>**5.4 附录**

Python - 编写模块时获取当前路径 **file** 与 getcwd():https://blog.csdn.net/sigmarising/article/details/83444463 python 函数深入浅出 12.os.getcwd() 函数详解:https://www.jianshu.com/p/77bf050ba274

### python 实战 06 多线程 bug 处理记录

```
多线程 bug 处理记录
```

```
Thread(target=func02)
while True:
    dataA=DataA()
    dataA.data=[[[xx,yy]]]
   xxx,
   yyy,
   zzz,
    dataA.data=[[[xx,yy]],[[ff,zz]]]
    assert len(dataA.data)>1,error data# 标记 01
    self.queue.put(dataA)
func02():
    dataA=self.queue.get()
    assert len(dataA.data)>1,error data# 标记 02
```
问题:func02 获取的 data 有时为一维的,而理论上应该是二维的

添加标记 01, 标记 02 后发现, 标记 01 是 ok 的 (说明存放时的确是二维的), 但标记 02 却偶然有报错 (偶 尔,而非绝对)

修改测试 01,queue 不支持多维数据存放? 不大可能, 经过独立测试, 的确没有问题, 可以存放

修改测试 02, 将多线程改为顺序执行,问题不存在 => 说明是多线程导致的问题

当然最终也发现问题了,这也是**多线程最常出现的问题,就是"以为没共享的数据,其实共享了**"在博客[python](https://hexo.yuanjh.cn/hexo/347e85fb/) 进阶 12 [并发之八多线程与数据同步](https://hexo.yuanjh.cn/hexo/347e85fb/)中也强调过,但不经意间依然会掉坑里。

其实对于此类问题,最好的调试方式是,出问题的是 queue,那么就**打印所有操作 quque 的地方**,就可以 发现 queue 其实会在 2 个线程中被操作, 即使 queue 本身的存取是原子的, 由于存放的数据是引用类型, 所 以 queue 临近的代码"上下文",其实都属于"临界区"。需要"特殊防范"。

最简单的处理方式是 self.queue.put(copy.deepcopy(dataA)), 这样就彻底隔离了不同线程的数据, 避免了一 些隐患。

python 实战 07 调试 pdb

## <span id="page-36-1"></span><span id="page-36-0"></span>**7.1 Python 多线程的时候调试的简单方法 (thread.run)**

https://blog.csdn.net/york1996/article/details/89305847

```
for thread in threads:
    thread.run()# 原本是 thread.start()
```
## <span id="page-36-2"></span>**7.2 OpenStack 断点调试方法总结 (重定向 stdin,stdout 实现远程调试)**

https://zhuanlan.zhihu.com/p/63898351

```
import sys
import socket
def pre_pdb(addr='127.0.0.1', port=1234):
   old\_stdout = sys.stdoutold\_stdin = sys. stdinhandle_socket = socket.socket(socket.AF_INET, socket.SOCK_STREAM)
    handle_socket.setsockopt(socket.SOL_SOCKET, socket.SO_REUSEADDR, True)
   handle_socket.bind((addr, port))
   handle_socket.listen(1)
   print("pdb is running on %s:%d" % (addr, port))
   client, address) = handle_sockets. accept()handle = client.makefile('rw')sys.stdout = sys.stdout = handlereturn handle
                                                         知乎 @int32bit
```

```
import pdb
a = 1b = 2pdb.Pdb(stdin=handle, stdout=handle).set_trace()
c = a + b
```
知乎 @int32bit

通过这种方式可以实现远程调试,不过我们不用每次都写那么长一段代码,社区已经有实现了,只需要使用 rpdb 替换 pdb 即可进行远程调试,原理与之类似,

## <span id="page-37-0"></span>**7.3 python 多线程断点调试 (管道方法)**

https://blog.csdn.net/DeathlessDogface/article/details/84074461

插入断点

```
import pdb
pdb.Pdb(stdin=open('/root/p_in','r+'),stdout=open('/root/p_out','w+')).set_trace()
```
创建管道

mkfifo /root/p\_in /root/p\_out

#### <span id="page-38-0"></span>**7.4 gdb 调试多进程和多线程命令 (设置 follow-fork-mode)**

https://blog.csdn.net/pbymw8iwm/article/details/7876797

设置 follow-fork-mode(默认值: parent) 和 detach-on-fork (默认值: on) 即可。

follow-fork-mode detach-on-fork 说明

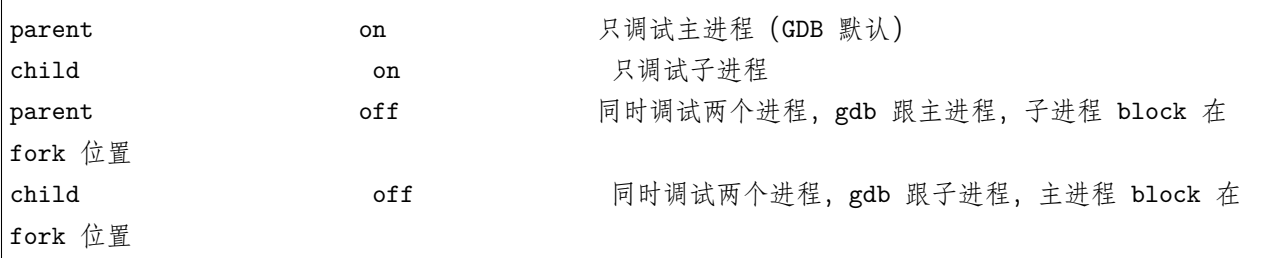

设置方法: set follow-fork-mode [parent|child] set detach-on-fork [on|off]

查询正在调试的进程: info inferiors

切换调试的进程: inferior

查询线程: info threads

切换调试线程:thread

### <span id="page-38-1"></span>**7.5 Linux 多进程和多线程的一次 gdb 调试实例 (参考上面的)**

https://typecodes.com/cseries/multilprocessthreadgdb.html

follow-fork-mode detach-on-fork 说明

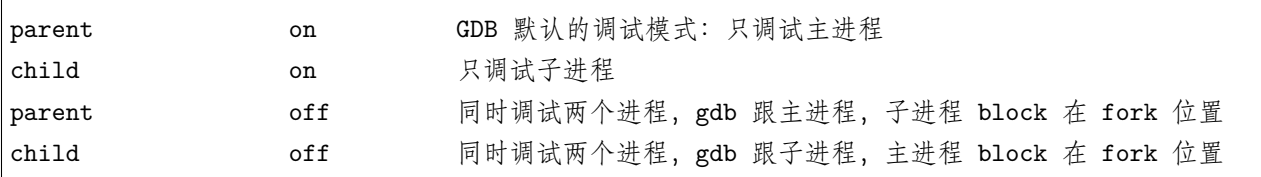

查看 gdb 默认的参数设置:

(gdb) show follow-fork-mode Debugger response to a program call of fork **or** vfork **is** "parent". (gdb) show detach-on-fork Whether gdb will detach the child of a fork **is** on. catch fork

#### info b

bt

## <span id="page-39-0"></span>**7.6 线程的查看以及利用 gdb 调试多线程 (详细,截图中标示含义)**

https://blog.csdn.net/zhangye3017/article/details/80382496

pstree -p xx

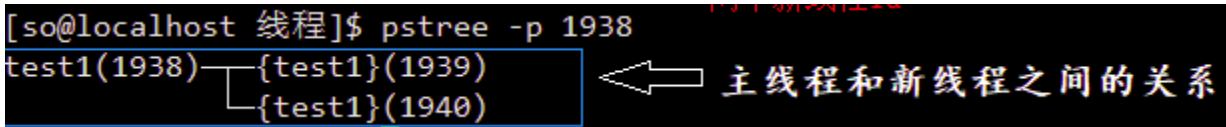

pstack xx

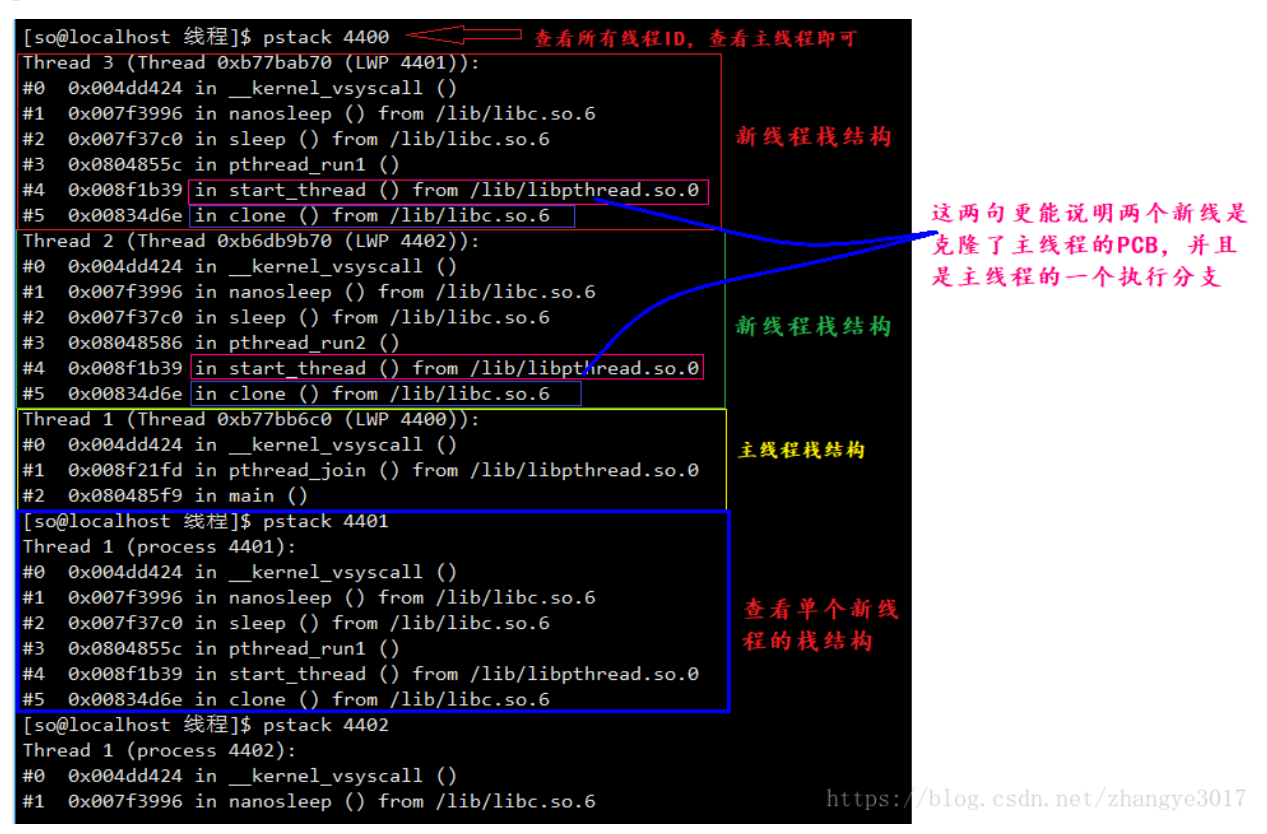

gdb attach 主线程 ID

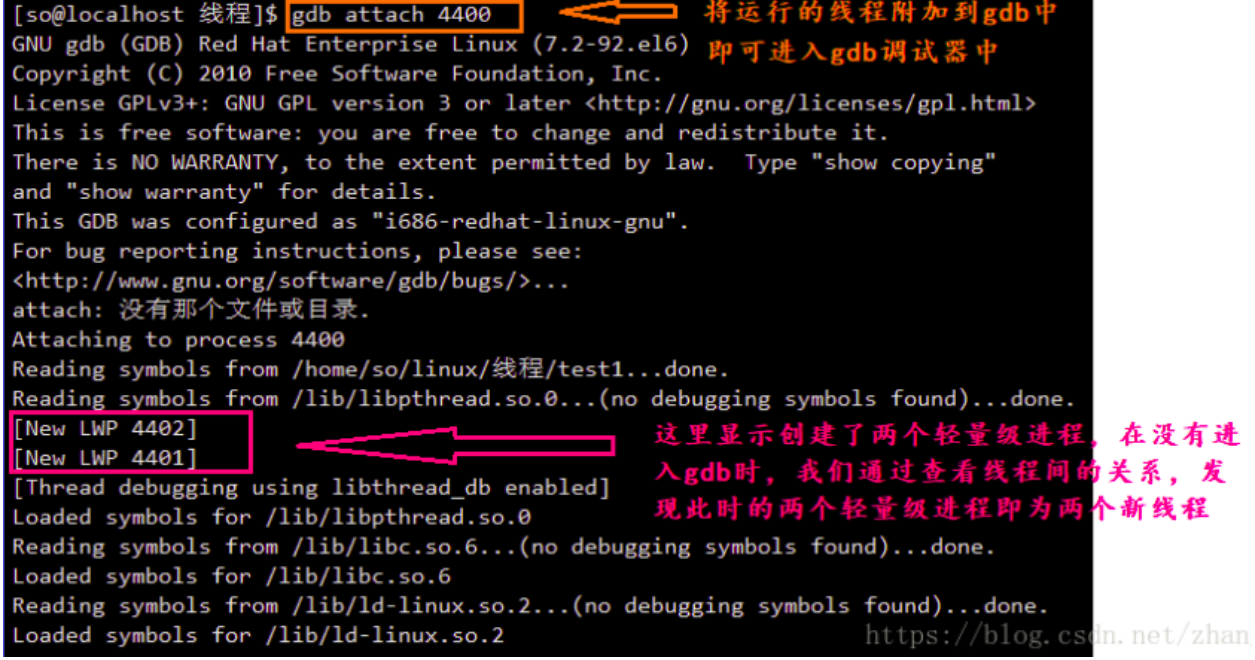

常用命令

1. 查看进程: info inferiors 2. 查看线程:info threads 3. 查看线程栈结构:bt 4. 切换线程: thread n (n 代表第几个线程)

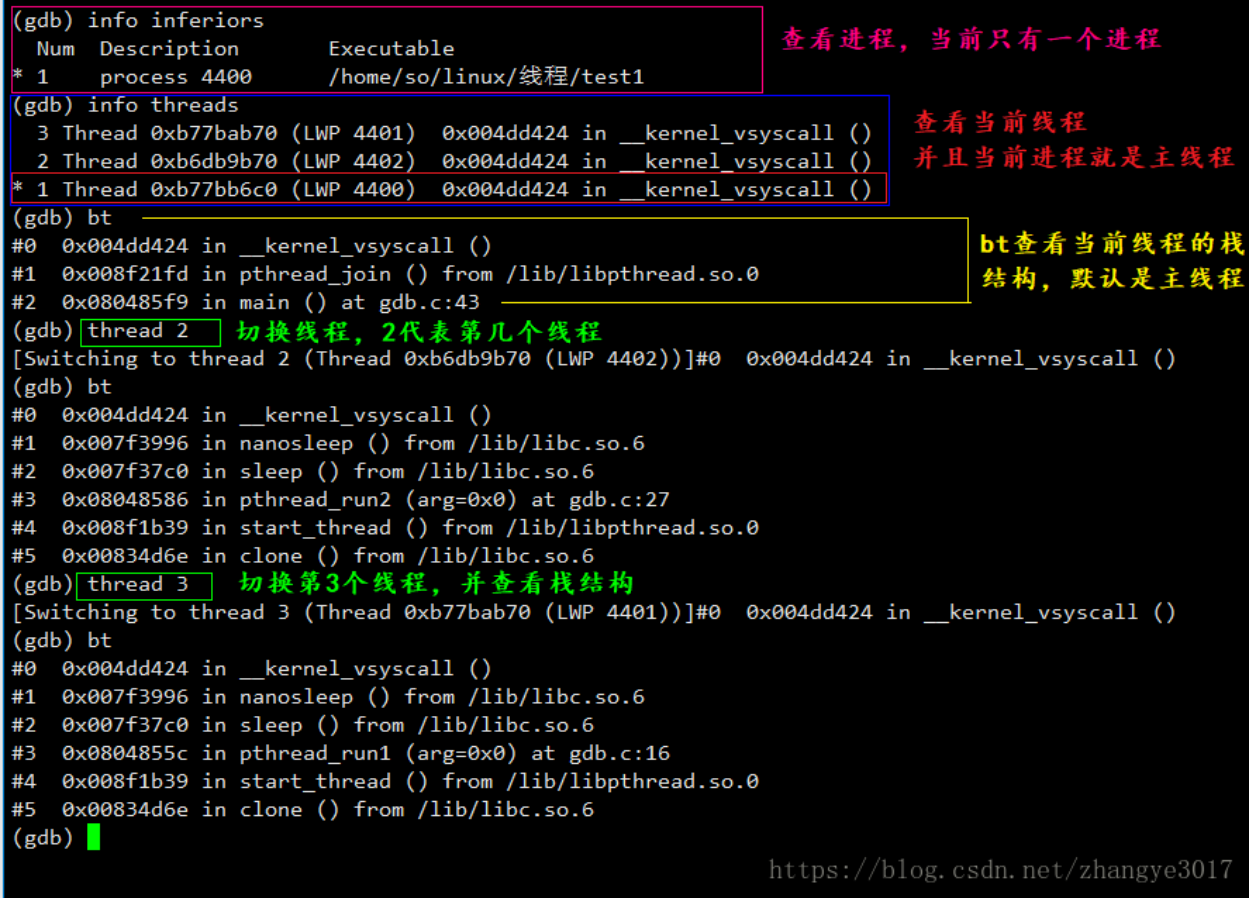

执行线程 2 的函数,指行完毕继续运行到断点处

1. 继续使某一线程运行: thread apply 1-n (第几个线程) n 2. 重新启动程序运行到断点处:r

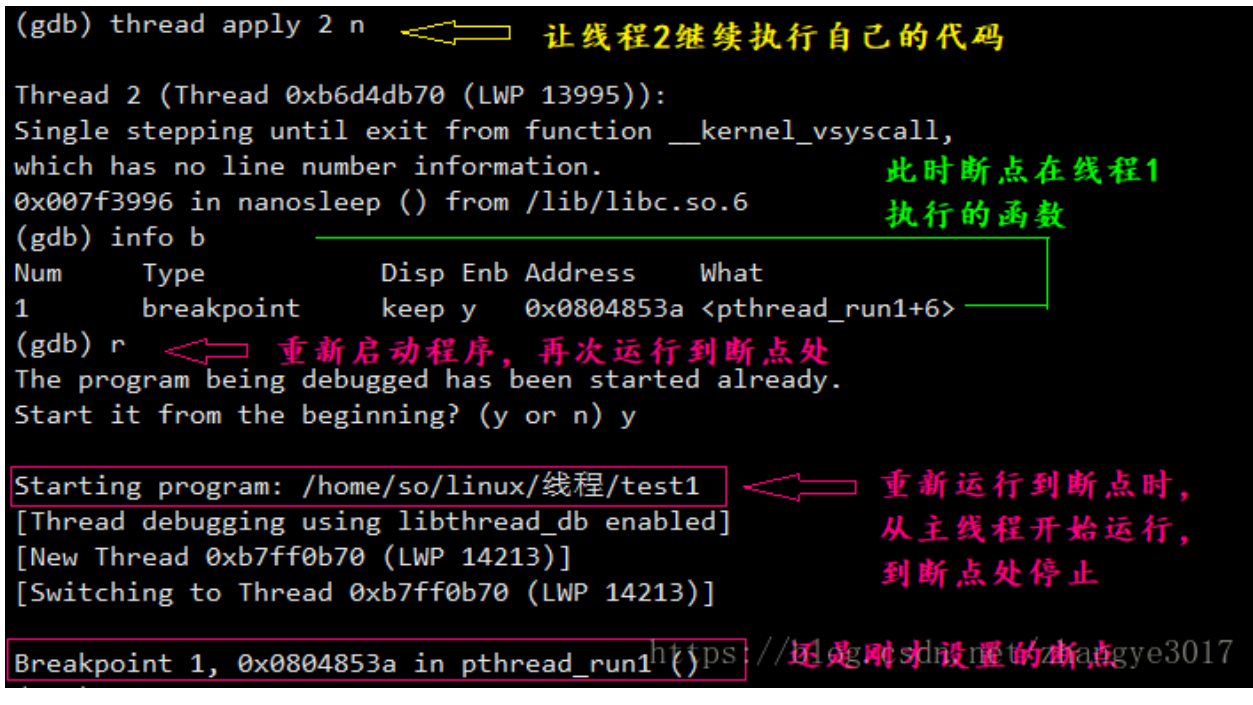

只运行当前线程

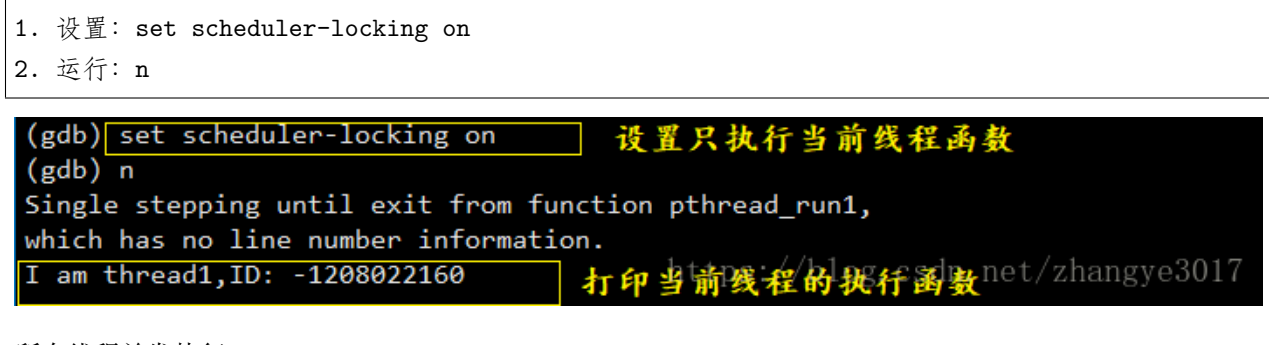

所有线程并发执行

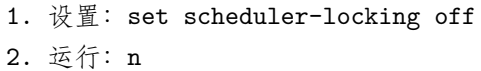

```
(gdb) set scheduler-locking off < ) 所有线程并发执行
(gdb) cont <sub>←</sub>
                 让其继续运行
Continuing.
I am thread1, ID: -1208022160
                                 主线程, 新线程都执行了自己的函数
I am main thread
I am thread2, ID: -1218512016
                                               同样在断点处停止
Breakpoint 1, 0x0804853a in pthread_run1 ()
(gdb) n
Single stepping until exit from function pthread_run1,
which has no line number information.
I am thread2, ID: -1218512016
I am thread1, ID: -1208022160
I am thread2, ID: -1218512016
Breakpoint 1, 0x0804853a in pthread_run1 ()
(gdb) bt
#0 0x0804853a in pthread run1 ()
                                            〔结构是创建的第一个线程的
   0x008f1b39 in start_thread () from /lib/libpthread.so.0
#1
   0x00011033 In Start_tm case () from /lib/libc.so<sup>1</sup>blog. Csdn. net/zhangye3017
#2
```
### <span id="page-43-0"></span>**7.7 GDB 多线程多进程调试 (操作和命令对应)**

https://cloud.tencent.com/developer/article/1142947

thread thread-id 实现不同线程之间的切换

info threads 查询存在的线程

thread apply [thread-id-list] [all] args 在一系列线程上执行命令

线程中设置指定的断点

set print thread-events 控制打印线程启动或结束是的信息

set scheduler-locking off|on|step 在使用 step 或是 continue 进行调试的时候, 其他可能也会并行的执行, 如 何才能够只让被调试的线程执行呢?该命令工具可以达到这个效果。

off:不锁定任何线程,也就是所有的线程都执行,这是默认值。

on:只有当前被调试的线程能够执行。

step:阻止其他线程在当前线程单步调试时,抢占当前线程。只有当 next、continue、util 以及 finish 的时 候,其他线程才会获得重新运行的机会。

使用 thread apply 来让一个或是多个线程执行指定的命令。例如让所有的线程打印调用栈信息。

(gdb) thread apply all bt

Thread 3 (Thread 0x7ffff688a700 (LWP 20568)):

```
#0 0x00007ffff7138a3d in nanosleep () from /lib64/libc.so.6
#1 0x00007ffff71388b0 in sleep () from /lib64/libc.so.6
#2 0x000000000040091e in threadPrintWorld (arg=0x0) at multithreads.cpp:18
#3 0x00007ffff74279d1 in start_thread () from /lib64/libpthread.so.0
#4 0x00007ffff71748fd in clone () from /lib64/libc.so.6
Thread 2 (Thread 0x7ffff708b700 (LWP 20567)):
#0 threadPrintHello (arg=0x0) at multithreads.cpp:10
#1 0x00007ffff74279d1 in start_thread () from /lib64/libpthread.so.0
#2 0x00007ffff71748fd in clone () from /lib64/libc.so.6
Thread 1 (Thread 0x7ffff7fe5720 (LWP 20564)):
#0 0x00007ffff7138a3d in nanosleep () from /lib64/libc.so.6
#1 0x00007ffff71388b0 in sleep () from /lib64/libc.so.6
#2 0x00000000004009ea in main (argc=1, argv=0x7fffffffe628) at multithreads.cpp:47
```
### <span id="page-44-0"></span>**7.8 参考**

pyrasite(4年前的老项目,久不更新)

线程的查看以及利用 gdb 调试多线程 (同上, 但多了"安装的 pstack 有问题, 自实现", 但 pstack 依然乱 码): https://www.cnblogs.com/fengtai/p/12181907.html

## <span id="page-46-0"></span>python 实战 08 多线程性能分析 (装饰器和 chromeTrace)

### <span id="page-46-1"></span>**8.1 需求**

多线程开发时,需要进行性能分析时,希望查看各线程(进程的执行时序图)

类似如下效果

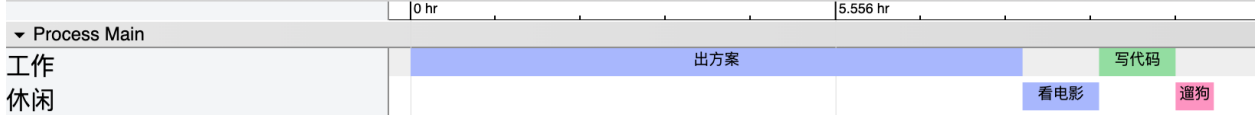

### <span id="page-46-2"></span>**8.2 转化脚本和使用方法**

如下代码将在 error.log(添加到 debug.log 可能更合理)中添加部分日志, 当然, 生成的日志无法直接用 chrome tracing 绘制时序图, 但经过转化脚本后则可以

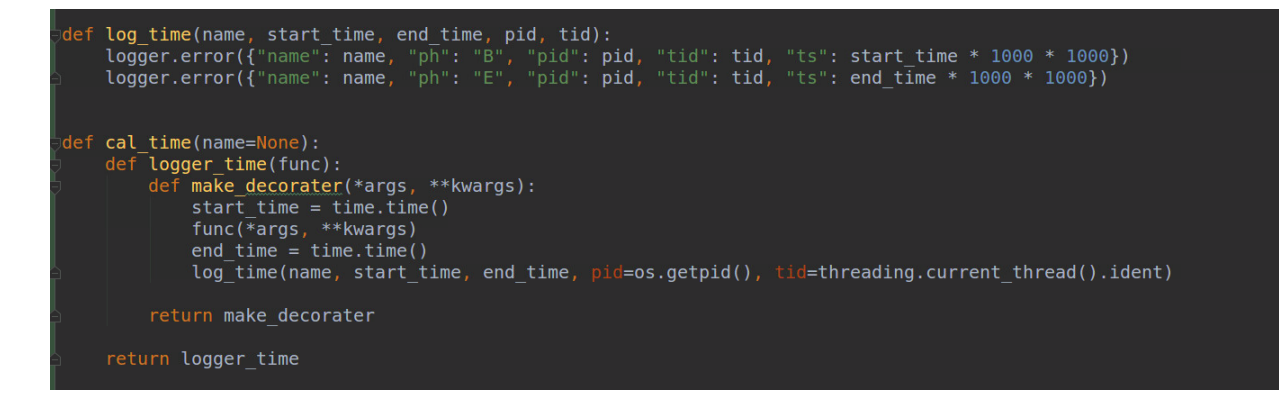

使用方式 01,装饰器

**@cal\_time**(name=xx) **def** func\_run(txt): print('txt:*%s*' % txt)

使用方式 02,直接使用

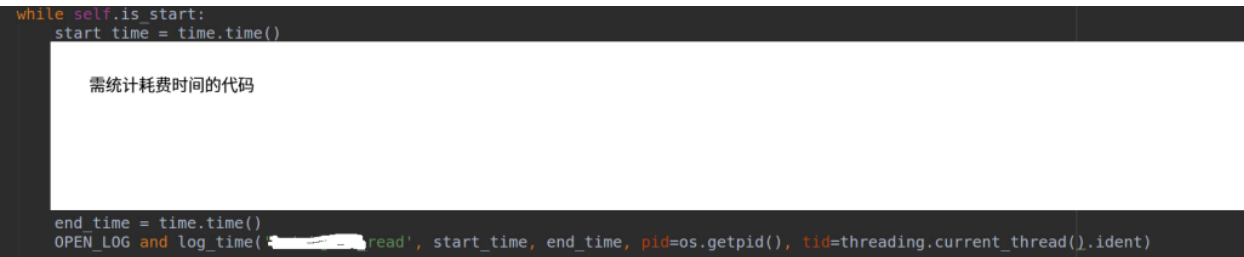

仅仅使用如上方式,可以在日志中得到 func 的开始和结束时间 需要转为 chrome trace 支持的数据格式, 进行进一步分析

#### <span id="page-47-0"></span>**8.3 转化脚本**

借助如下 sed 脚本可以将数据转为 chrome trace 支持的格式

err.log -o > chrome tracing.log s/\$/,/g' chrome\_tracing.log && sed -i li[ chrome\_tracing.log && sed -i '\$s/,/]/5' chrome\_tracing.log'' soed -i ed -i s/\'/\"/g chrome tracing.log

转换格式后如下

 $\Gamma$ {"name": "出方案", "ph": "B", "pid": "Main", "tid": "工作", "ts": 0}, {"name": "出方案", "ph": "E", "pid": "Main", "tid": "工作", "ts": 28800000000}, {"name": "看电影", "ph": "B", "pid": "Main", "tid": "休闲", "ts": 28800000000}, {"name": "看电影", "ph": "E", "pid": "Main", "tid": "休闲", "ts": 32400000000},

{"name": "写代码", "ph": "B", "pid": "Main", "tid": "工作", "ts": 32400000000}, {"name": "写代码", "ph": "E", "pid": "Main", "tid": "工作", "ts": 36000000000}, {"name": "遛狗", "ph": "B", "pid": "Main", "tid": "休闲", "ts": 36000000000}, {"name": "遛狗", "ph": "E", "pid": "Main", "tid": "休闲", "ts": 37800000000}

### <span id="page-48-0"></span>**8.4 使用 chrome tracing 分析**

使用 chrome tracing 分析

效果示意图:

]

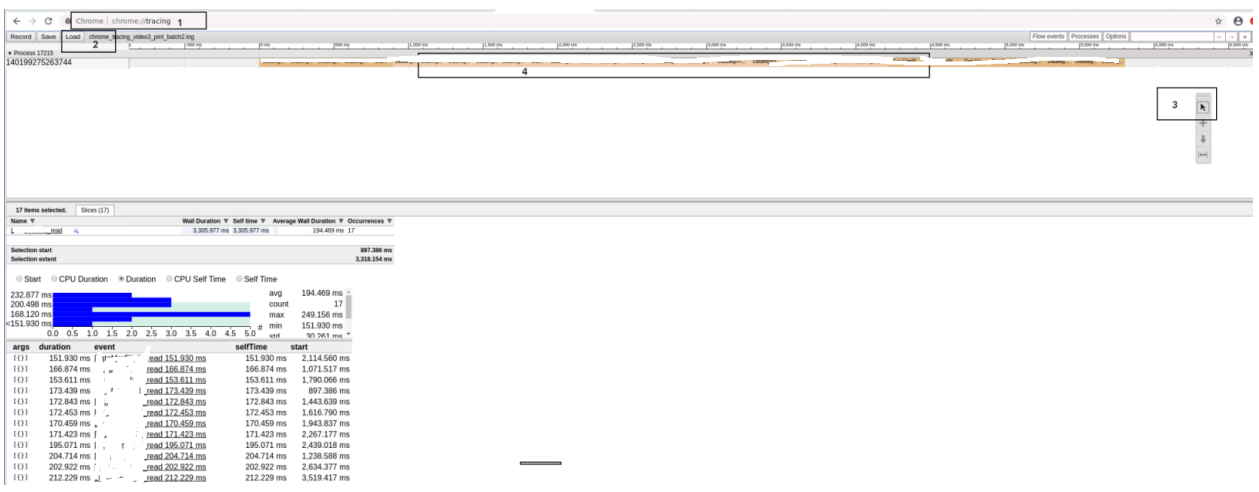

可以统计出总时间区间个数,最大值,最小值和平均时间等信息

另一个例子: 一个大方法内部各子步骤时序图样例

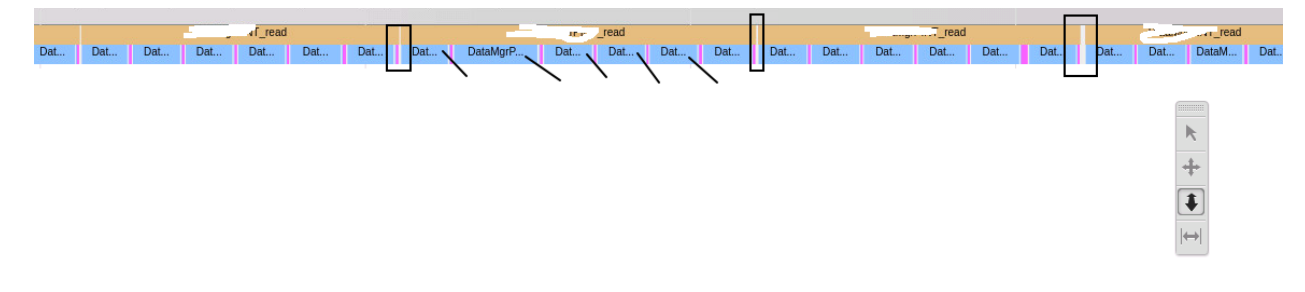

#### <span id="page-48-1"></span>**8.5 参考**

多线程程序性能分析: none

多线程程序性能分析工具:none

vtune 性能分析工具-找出程序性能瓶颈: https://blog.csdn.net/pzhw520hchy/article/details/79823038

valgrind 的 callgrind 工具进行多线程性能分析: https://www.cnblogs.com/zengkefu/p/5642991.html

- python 多线程程序性能分析工具: none
- python 多线程性能分析: none
- python 中如何理解装饰器代码?: https://www.zhihu.com/question/65229244
- 强大的可视化利器 Chrome Trace Viewer 使用详解:https://limboy.me/2020/03/21/chrome-trace-viewer/

#### python 实战 09 远程接口调试

<span id="page-50-0"></span>需要将项目部署到 armbox 上,但是发现 arm 上调试非常繁琐。由于没有图形界面,所以无法使用 pycharm 工具,只能在终端中执行 python 命令,然后通过 pdb 进行调试。对于单线程尚无问题,但是对于 web 等多 线程项目, pdb 就无法进行调试了。之前做 java 时曾用过远程调试, 查了下, pycharm 其实也有这个功能。 当然必须是专业版,免费版是不行的。

### <span id="page-50-1"></span>**9.1 原始代码:打印所属平台信息**

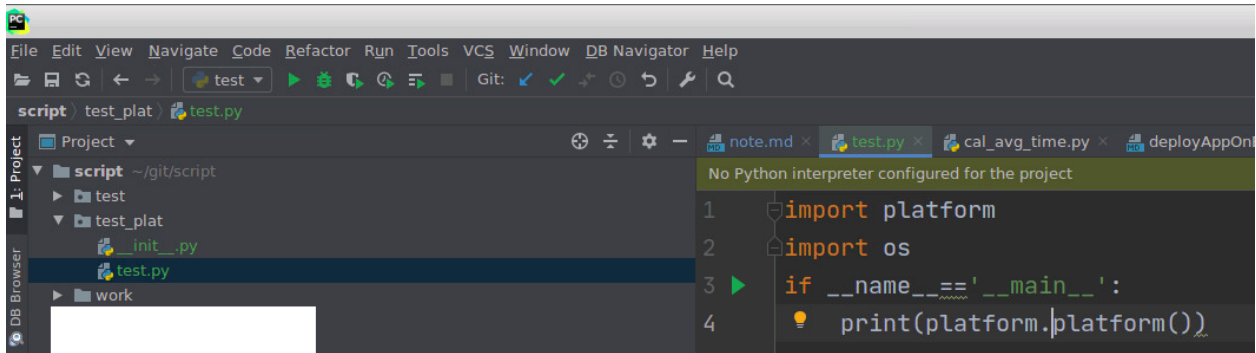

## <span id="page-51-0"></span>**9.2 添加 Python Interpreter**

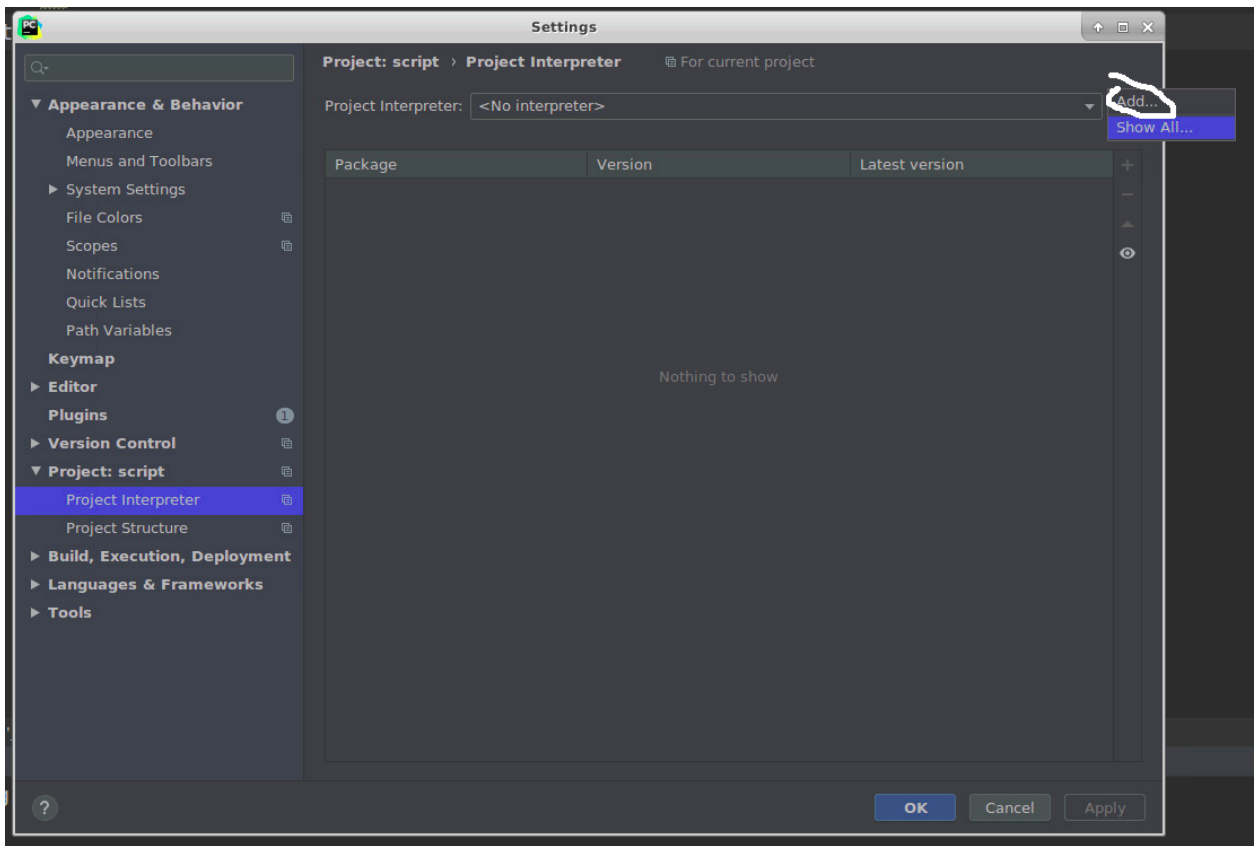

## <span id="page-52-0"></span>**9.3 添加 ssh interpreter 连接信息**

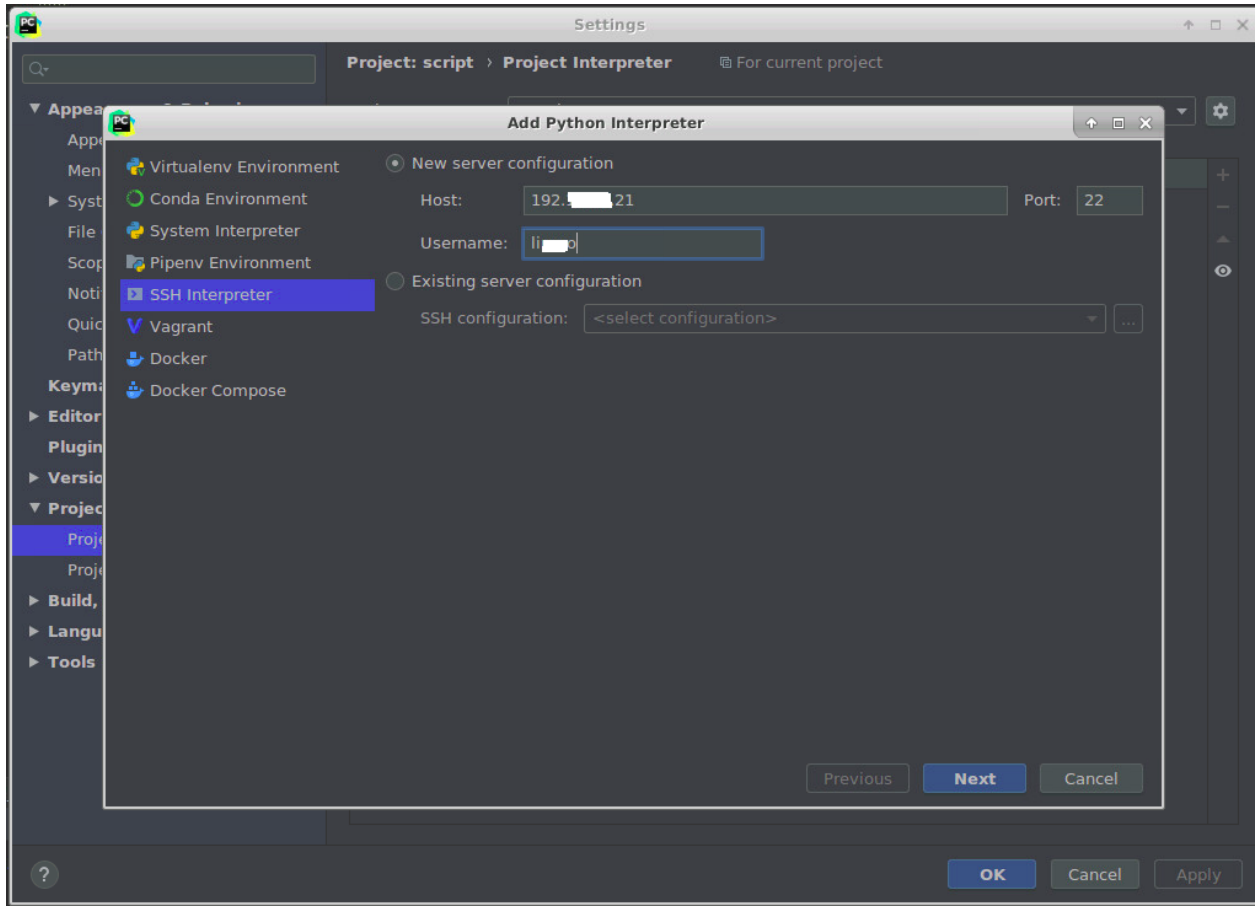

## <span id="page-53-0"></span>**9.4 ssh interpreter 密码信息**

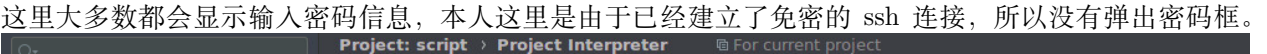

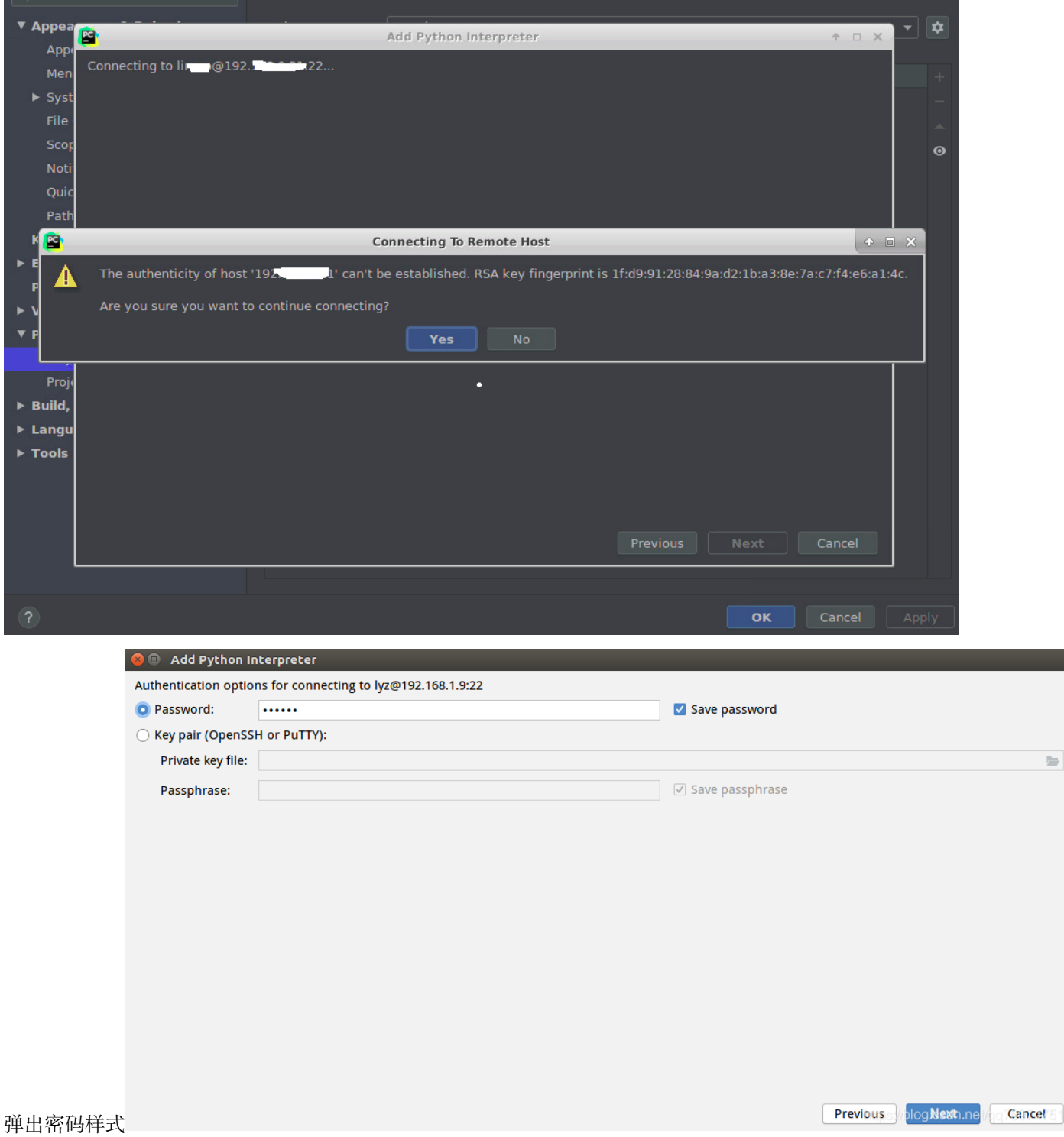

### <span id="page-54-0"></span>**9.5 interpreter 配置信息**

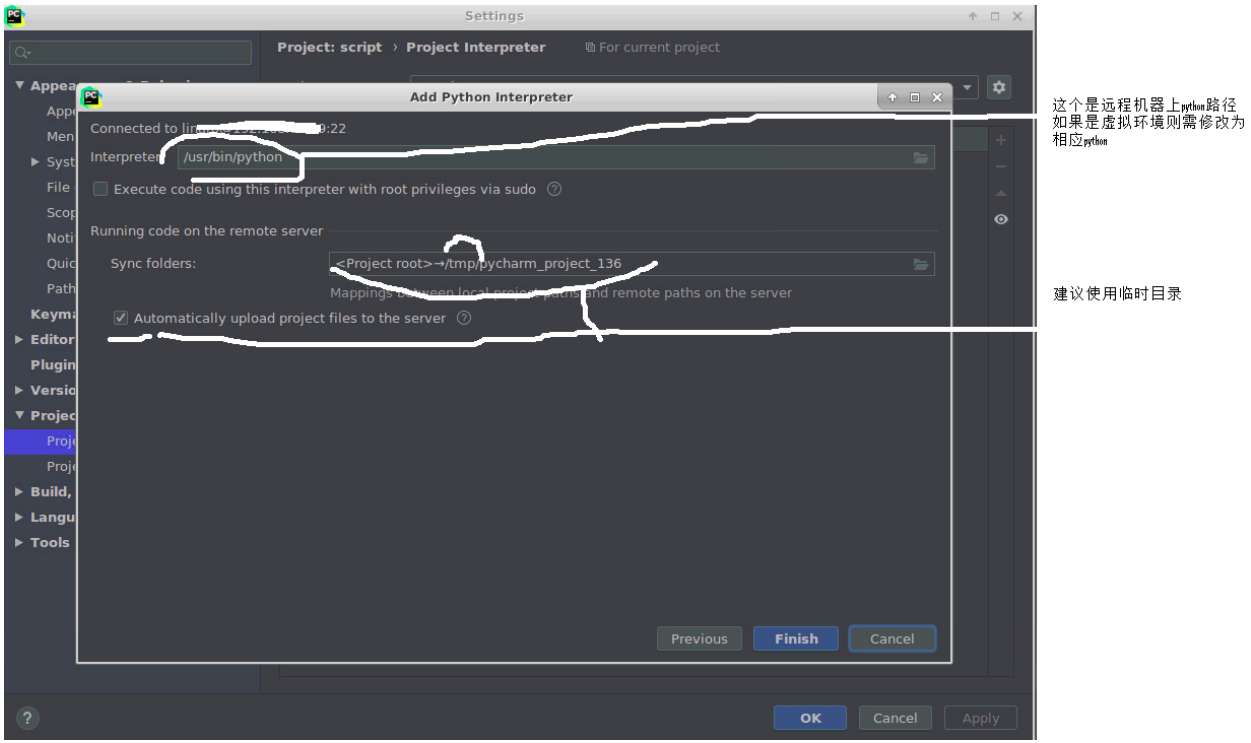

### <span id="page-54-1"></span>**9.6 修改执行代码的 interpreter**

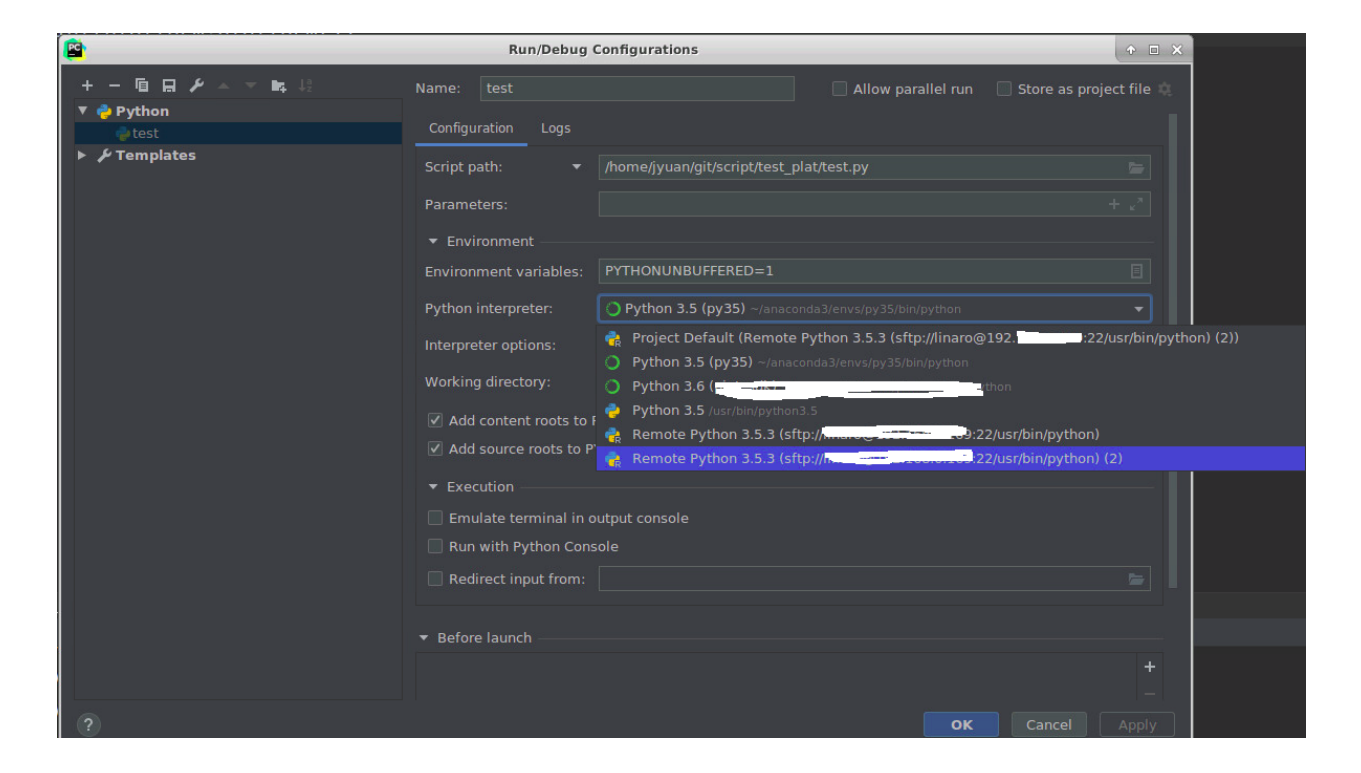

## <span id="page-55-0"></span>**9.7 验证结果正确**

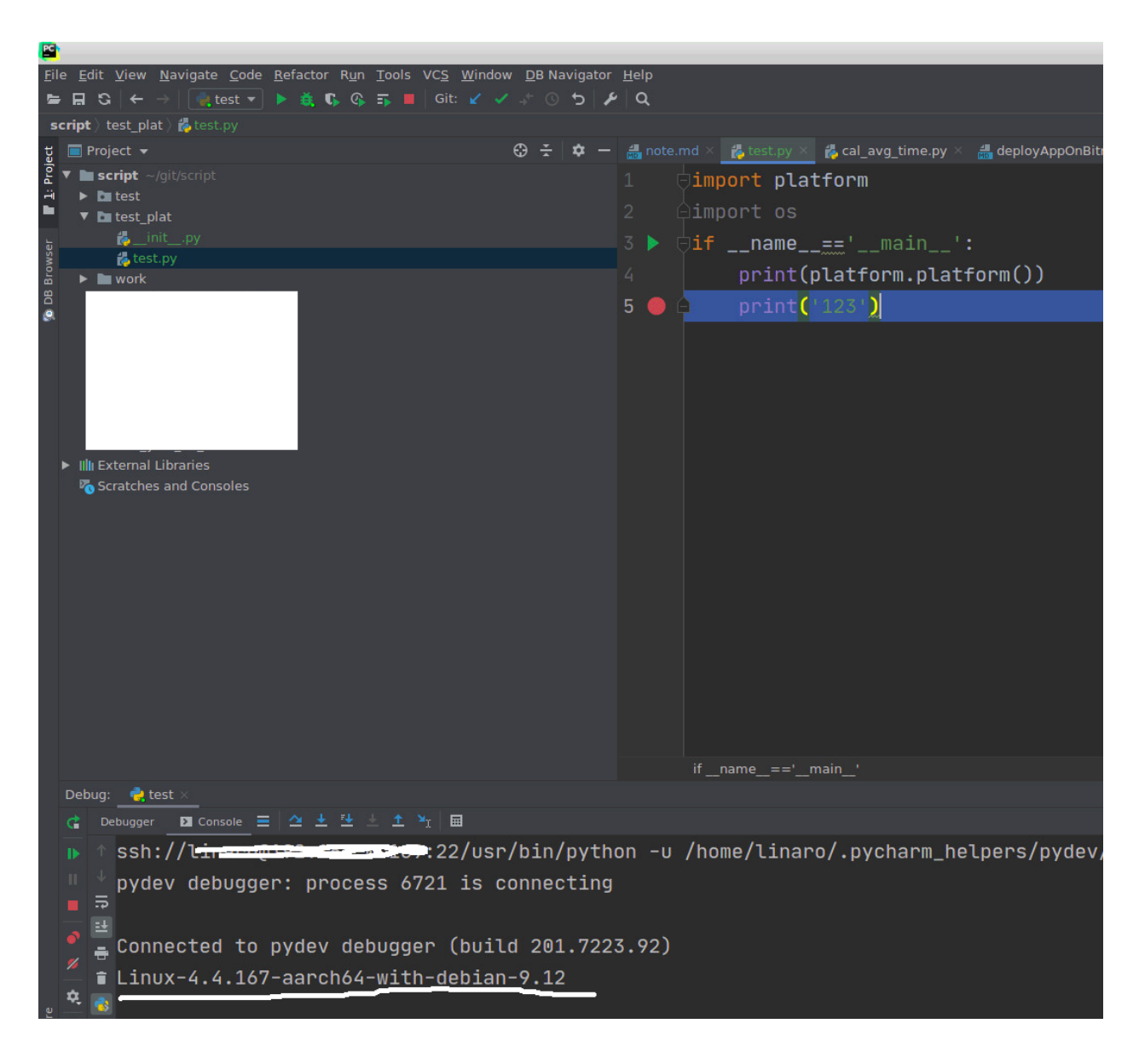

## <span id="page-55-1"></span>**9.8 参考**

PyCharm 远程开发调试:https://blog.csdn.net/yejingtao703/article/details/80292486SSH 三步解决免密登 录:https://blog.csdn.net/jeikerxiao/article/details/84105529ssh 隧道解决 pycharm 跨过跳板机连接服务器 问题:https://blog.csdn.net/huangbx\_tx/article/details/93339715

#### python 实战 10pytest 测试和覆盖率

<span id="page-56-0"></span>插件安装: pip install pytest-cov

命令: pytest –cov=src –cov-report=html

src: python 源代码路径(文件夹形式, 不支持模块 or 模块.py 等形式)

注意:文件夹下所有**符合文件名:test\_***.***\_test.py 都必须能跑通,否则 html 报表中只有函数定义**,没有函 数内的代码执行情况。

其他插件:

- 1. 多重校验 pytest-assume
- 2. 设定执行顺序 pytest-ordering
- 3. 失败重跑 pytest-rerunfailures
- 4. 显示进度条 pytest-sugar
- 5.pytest-pep8,就是在做 pytest 测试时,自动检测代码是否符合 PEP 8 规范的插件。

6.pytest-mock 是一个 pytest 的插件, 安装即可使用。它提供了一个名为 mocker 的 fixture, 仅在当前测试 function 或 method 生效, 而不用自行包装。

#### <span id="page-56-1"></span>**10.1 参考**

[转]Pytest 基础教程:https://blog.csdn.net/u011331731/article/details/108189950

pytest 的一些实用插件实践: https://www.jianshu.com/p/7df6d781f100

【pytest】pytest-cov :统计代码测试覆盖率:https://blog.csdn.net/waitan2018/article/details/104400749 pytest-cov 插件计算单元测试代码覆盖率:https://blog.csdn.net/u011519550/article/details/86367137

python 实战 11 代码洁癖

#### <span id="page-58-1"></span><span id="page-58-0"></span>**11.1 缘由**

先说垃圾代码:表面是代码垃圾,实际是逻辑垃圾,思路不清或不够简单。简单代码需要更深入思考,建立 更简单,简洁,明了的思路。python 具有很高的灵活性,所以这一点尤其重要。

### <span id="page-58-2"></span>**11.2 类型注解**

大型程序中非常必要,弥补 python 弱类型在开发中的沟通成本(接口调用方需阅读接口实现或代码注释才 知传参类型)。

```
from typing import List, Sequence
def square(elems: Sequence[float]) -> List[float]:
    return [x**2 for x in elems]
```
### <span id="page-58-3"></span>**11.3 列表生成式替代循环 ([i for xx])**

大多数循环都可以用列表生成式替代,列表生成式另一个好处是很方便的就可以实现并行化.

### <span id="page-59-0"></span>**11.4 拍平嵌套的多重循环 (product) 笛卡尔积**

itertools.product()

```
In [68]: list(product('ABCD', 'xy'))
Out[68]:
[(\Delta^{\dagger}, \Delta^{\dagger}),
('A', 'y'),
('B', 'x'),
 ('B', 'y'),
 ('C', 'x'),
 ('C', 'y'),
 ('D', 'x'),
 ('D', 'y')]
```
### <span id="page-59-1"></span>**11.5 \_ 替代无用临时变量 i**

其他语言对于无意义的循环个数常用临时变量 i,j 等表示, python 中推荐使用 \_(开源代码大多此规则, 认为 是一种约定习惯)

```
[x for x in range(3) for <math>[\text{in range}(2)]</math>[0,0,1,1,2,2]
```
### <span id="page-59-2"></span>**11.6 批量化一致性操作优于依次 ifelse 判断**

循环内部做 if-else 劣于先批量做处理再 filter 过滤。(不绝对)对于统一性的批量处理, numpy 等本身会做 一定优化,可以通过 Numba 进行进一步优化。而且一致性的批量处理符合 cpu 的 cache 的 LRU 规则,大 概率命中 cache。所以不建议内部有 if-else 这样的判断逻辑(如果不同分支时间差异很大,另当别论)简单 来说就是操作集中化,每个步骤都做简单的,多步骤组合。优于一个大循环内做不同的分支处理逻辑。

猜测如下代码那个速度最快

```
import time
a = time.time()b, c = list(), list()
for i in range(10000):
    if not i % 7:
        b.append(i)
    else:
```

```
c.append(i)
print(time.time() - a)a = time.time()b = list()c = list()[b.append(i) if not i % 7 else c.append(i) for i in range(10000)]
print(time.time() - a)a = time.time()b = [i for i in range(10000) if not i % 7]
c = [i for i in range(10000) if i % 7]
print(time.time() - a)
```
结论: 最慢,中间,最快比较奇怪的是第一个和第二个,为何第二个比第一个快,测试多次都是同样结果,本 人也不大理解!!

## <span id="page-60-0"></span>**11.7 用 a and b(a or b) 替代 if a:b(a if a is not none else b) 的简单表达 式**

副作用 mypy 静态类型检查会报错 (在 b 没有返回值时)

#### python 实战 12 神仙问题集锦

#### <span id="page-62-1"></span><span id="page-62-0"></span>**12.1 执行速度**

问题:一个函数, 姑且称之为函数 A, 用 demo 单独测试, 时间非常快 200ms, 但是集成到大系统中, 则非 常慢,基本在 3s 左右。解析: 函数 A 内部有如下部分组成, 预处理 (cpu 密集), 硬件处理 (专用芯片), 后 处理 (cpu 密集) 猜测 1: cpu 运算, 在 arm 上非常慢导致 (虽然单独测试的 demo 也在 arm 上, 但 demo 是纯粹执行函数 A,而大系统中的函数 A 则和大系统本身分享 cpu 资源) 测试: 分别统计各步骤测试, 结 论:全面落后,包括硬件处理(专用芯片)步骤,说明不是这个问题(如果预处理,后处理很慢,专用芯片 正常,说明可能瓶颈在 cpu 上)

猜测 2: 大系统中存在另一个解码线程,占用 cpu 过多,验证:跑程序时, ps -fe 找到进程 pid, 通过 top -Hp pid 查询进程下各线程 cpu 占用,发现一个线程基本占满 99% 左右。测试:解码一帧后就停止解码线程结 论:函数执行时间正常,说明猜测正确,的确是由于进程内其他线程占用过多资源,导致函数 A 所在线程执 行机会很少,所以各步骤都非常慢。这个角度看,猜测 1 也是正确的,不过自己忽略了在专用芯片的这个步 骤上,如果 cpu 被其他任务占用过多,一样会拖慢时间。

Indices and tables

- <span id="page-64-0"></span> $\bullet~$  genindex
- $\bullet \;\;$  modindex
- search